Typologie d'exploitations agricoles en région Grand Est : Automatisation de la production de cartes en R

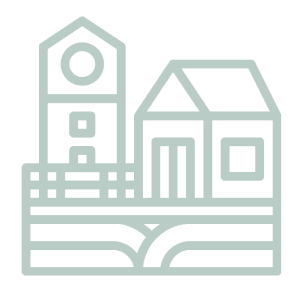

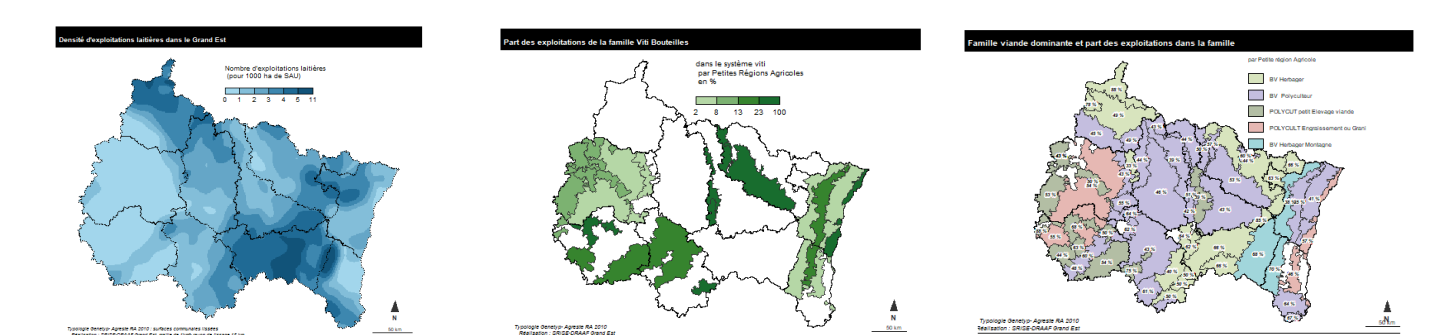

 $\mathbf{r}$ MINISTÈRE **DE L'AGRICULTURE** ET DE L'ALIMENTATION Liberté Égalité Fraternité

Michael Levi-Valensin SSP-Ministère de l'Agricultu

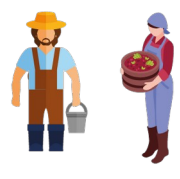

# Le besoin initial

### **A l'origine, une typologie régionale d'exploitations**

*Typologie d'exploitations agricoles du Grand Est* 

- *établie par la Chambre Régionale d'Agriculture*
- *selon une méthode basée sur des seuils prédéfinis de variables principalement issues du Recensement Agricole 2010*

*Par catégories d'exploitations, besoin de quantifier et de localiser les différents types* 

*Sollicitation de la DRAAF Grand Est pour fournir les données statistiques et représenter les résultats*

*> Automatisation et mise en forme possible avec R* 

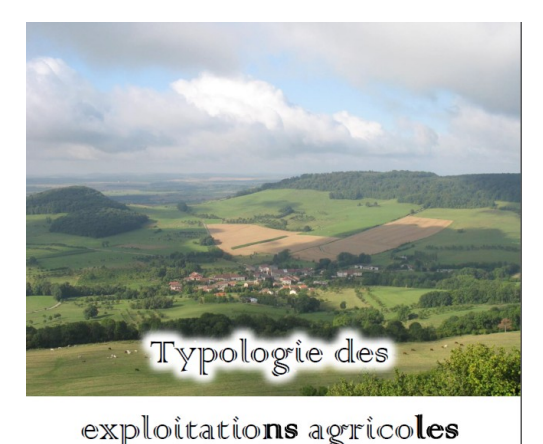

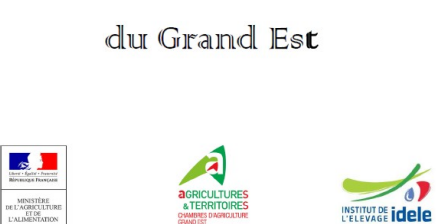

#### **Typologie Genetyp : 6 systèmes, 20 familles, 61 types**

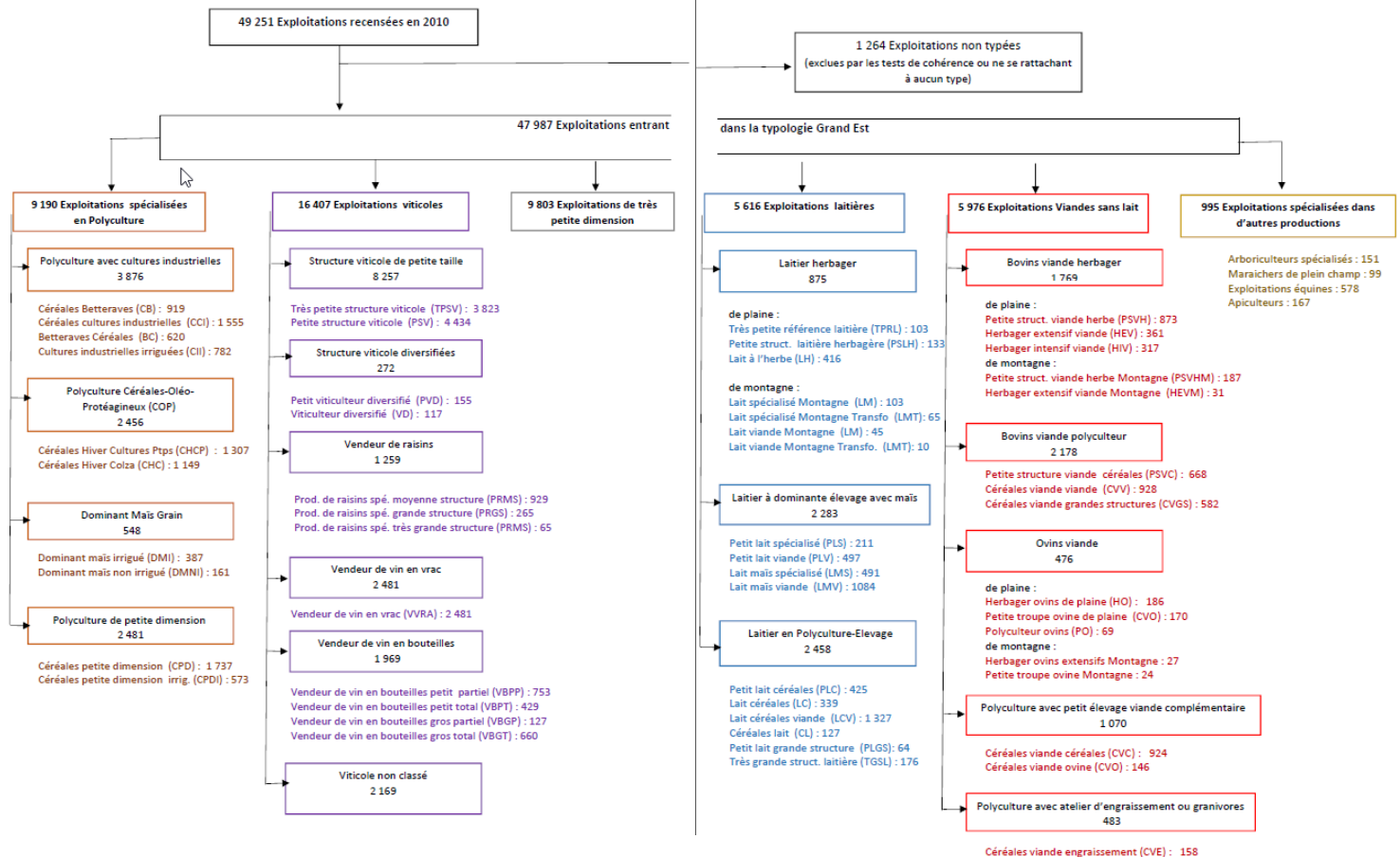

Céréales et Granivores (CG) : 325

## Eléments de programmation

### **Eléments de programmation**

•

•

•

- <sup>ü</sup> Objets cartographiques
- <sup>ü</sup> Les palettes graphiques
- <sup>ü</sup> Mise en page interactive
- <sup>ü</sup> Cartes choroplètes avec cartography
- <sup>ü</sup> Cartes lissées avec btb
- <sup>ü</sup> Sauvegarde des images

### **Objets cartographiques**

Utilisation du package **sf** (Simple Features)

Import des fonds de carte shapefile *st\_read("C:/Users/geo/N\_DEPARTEMENT\_BDT\_R44.shp")*

*Reading layer `N\_DEPARTEMENT\_BDT\_R44' from data source `C:\Users\\geo\N\_DEPARTEMENT\_BDT\_R44.shp' using driver `ESRI Shapefile' Simple feature collection with 10 features and 0 fields geometry type: MULTIPOLYGON dimension: XY bbox: xmin: 728354.5 ymin: 6710818 xmax: 1082838 ymax: 7009414 projected CRS: RGF93\_Lambert\_93*

• Mise dans le système de projection Lambert 93 EPSG code

*st\_transform(2154)*

• Affichage des départements et des petites régions agricoles

*plot(st\_geometry(dep\_poly) ,border="red") plot(st\_geometry(PRA\_GE), type="l", lty=3,add=T)*

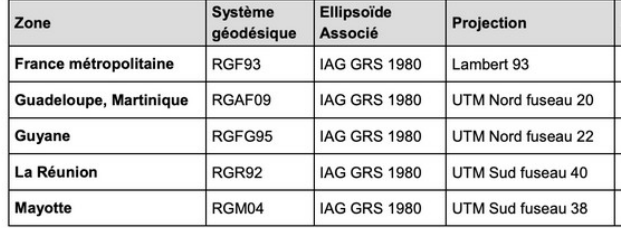

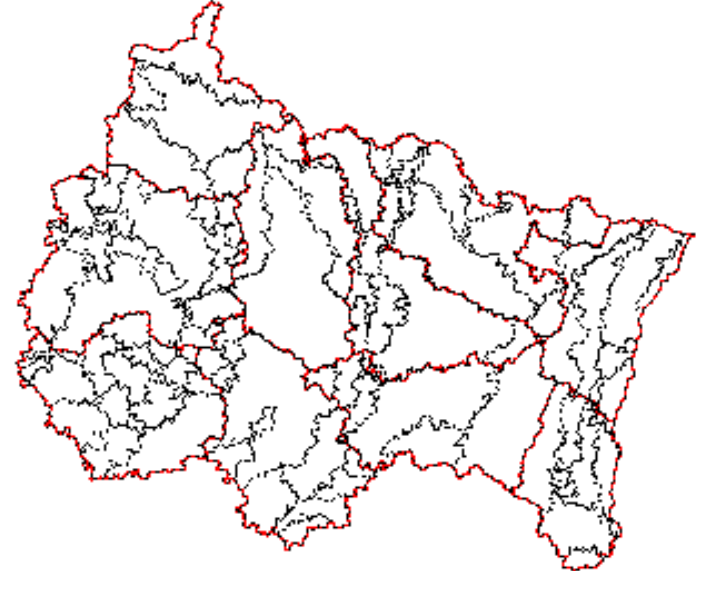

#### **La couleur : palettes graphiques**

*RColorBrewer* : package spécifique utilisable dans les échelles de couleur des graphiques ggplot2

Palettes séquentielles (première liste de couleurs), adaptées aux données ordonnées qui évoluent de bas en haut (gradient).

Palettes qualitatives (deuxième liste de couleurs), pour représenter des données nominales ou catégorielles. Palettes divergentes (troisième liste de couleurs)

**display.brewer.pal**(n, name) **brewer.pal()** pour générer un vecteur de couleurs.

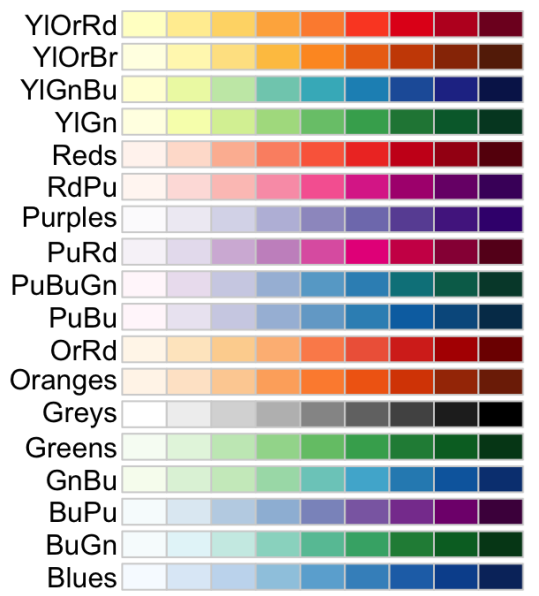

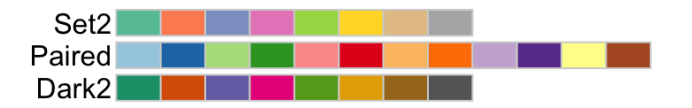

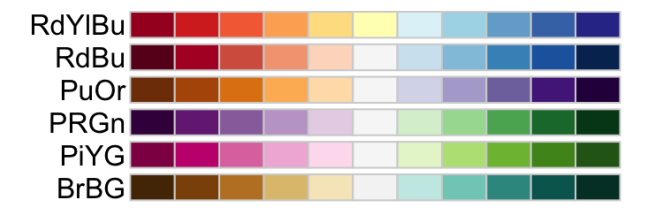

#### **La couleur : palettes graphiques**

**carto.pal** (package *cartography*)

cols  $\le$ - carto.pal (pal1 = "blue.pal", n1 = 6) # degradé de bleus en 6 classes c("#A2D6EC", "#83BED9", "#65A6C7", "#3D87AF", "#1F6A95", "#115379")

Palettes séquentielles dégradés de couleurs (bleu, rouge, vert, taupe …) Deux palettes qualitatives (pastel.pal et multi.pal)

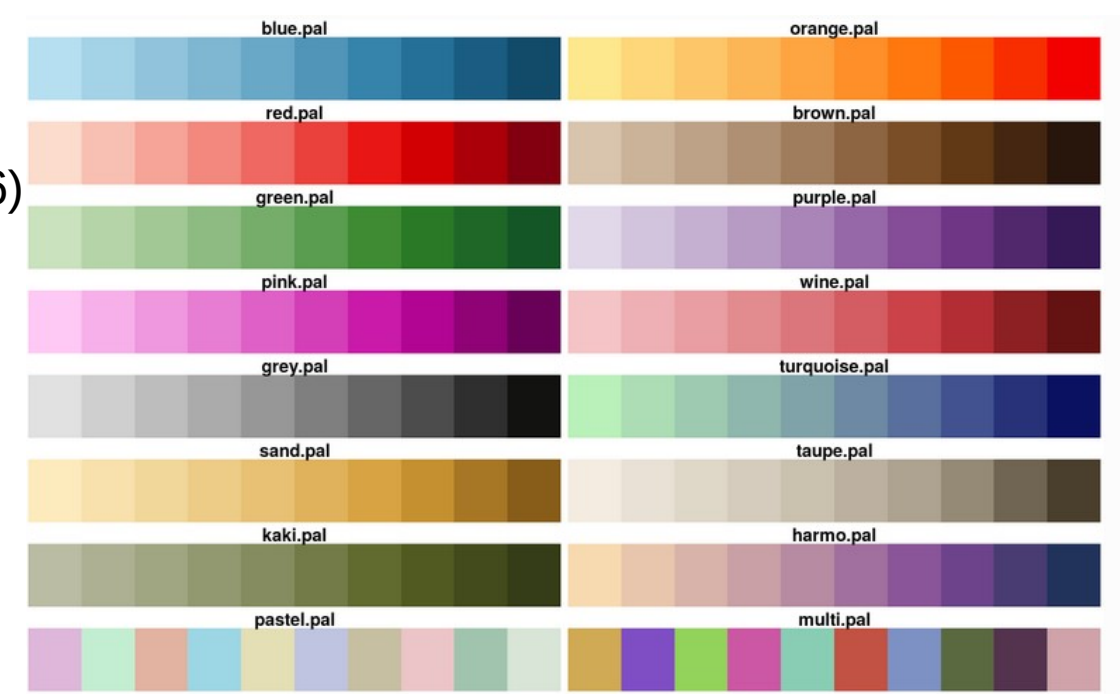

#### **Le package cartography**

#### Pour réaliser des cartes thématiques, *[ggplot2](https://tvroylandt.github.io/r-cartostat/maps-ggplot.html) mais aussi tmap, rCarto … Un package plus couramment utilisé [cartography](http://riatelab.github.io/cartography/vignettes/cheatsheet/cartography_cheatsheet.pdf)* (depuis 2015)

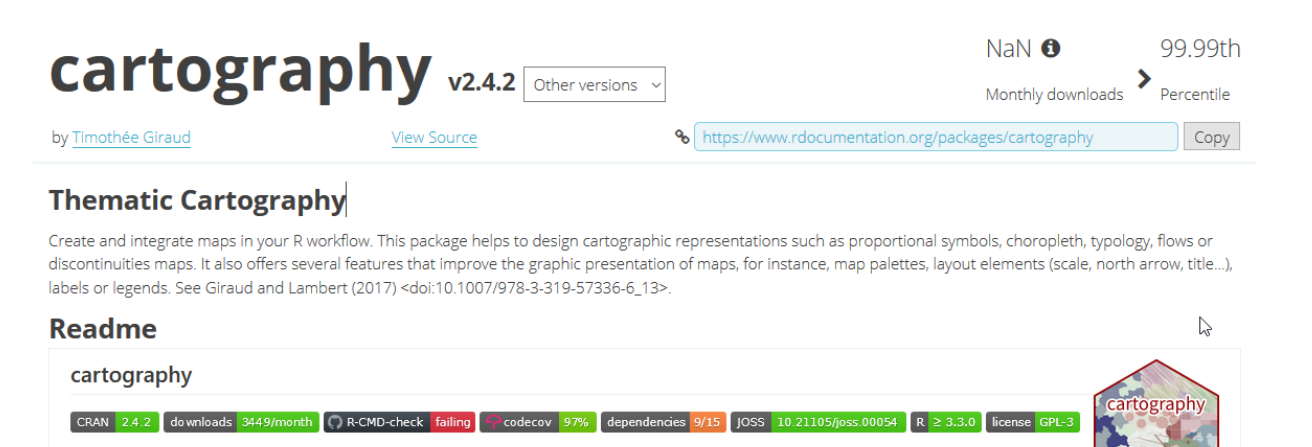

Create and integrate maps in your R workflow!

This package helps to design cartographic representations such as proportional symbols, choropleth, typology, flows or discontinuities maps. It also offers several features that improve the graphic presentation of maps, for instance, map palettes, layout elements (scale, north arrow, title...), labels or legends

#### Le dernier arrivé sur le CRAN : *[mapsf](https://rgeomatic.hypotheses.org/2077)*

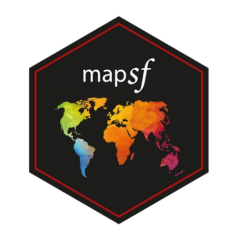

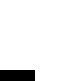

cartography

10

#### **Les cartes choroplètes**

Avec le package **cartography**, cartes avec aplats par Petites Régions Agricoles

• Choix du nombre de classes et de la méthode de répartition

Vecteur avec les bornes de la légende

*bks <- getBreaks(v = liss\_Viandsanslaittot\$txexpl, method = "fisher-jenks", nclass = 5)*

*Progression géométrique, par quantiles, par seuils naturels (Fisher-Jenks)…*

• Palette de couleurs

*cols <- carto.pal(pal1 = "green.pal", n1 = 5)*

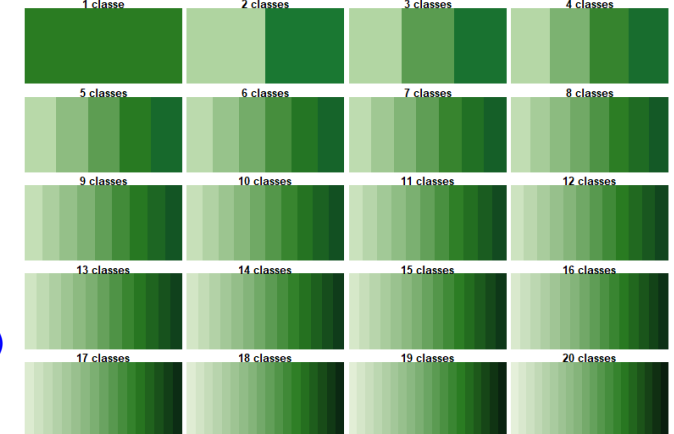

11

display.carto.pal("green.pal")

#### **La mise en page interactive**

Positionnement « manuel » d'éléments dans la fenêtre graphique de R Studio (fonction locator())

• *Légende (package cartography)*

 *legendChoro(pos =unlist(locator(1)), breaks = bks, col = cols,cex=0.8, horiz = T, nodata = F, title.cex=0.8,values.cex=0.8,values.rnd = 1,title.txt =« XXXXX")*

- *Flèche Nord : north(pos=unlist(locator(1)))*
- *Echelle : barscale(pos=unlist(locator(1)),size=5)*
- *Titres, sources …*

*layoutLayer(title=…,sources=…, author=,scale=50,postitle="left",tabtitle=F)*

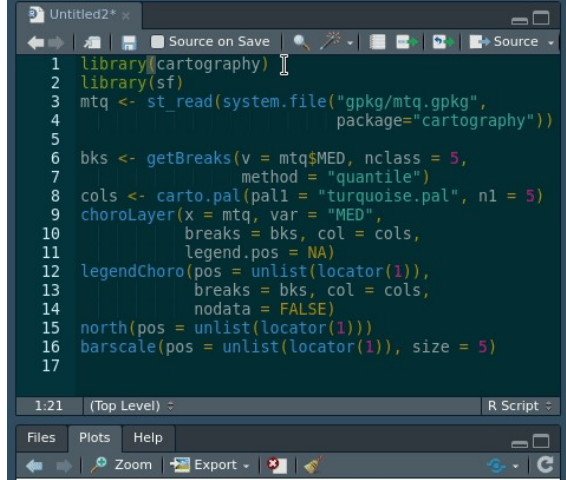

#### **Les cartes choroplètes**

Avec le package cartography, cartes de répartition d'une famille dans un système par Petites Régions Agricoles

Permet de repérer les spécificités territoriales

```
plot(st_geometry(dep_poly))
choroLayer(PRA_lait, 
var = "txexpl", 
breaks=bks, 
col = cols, 
legend.horiz = T,
add=T)
```
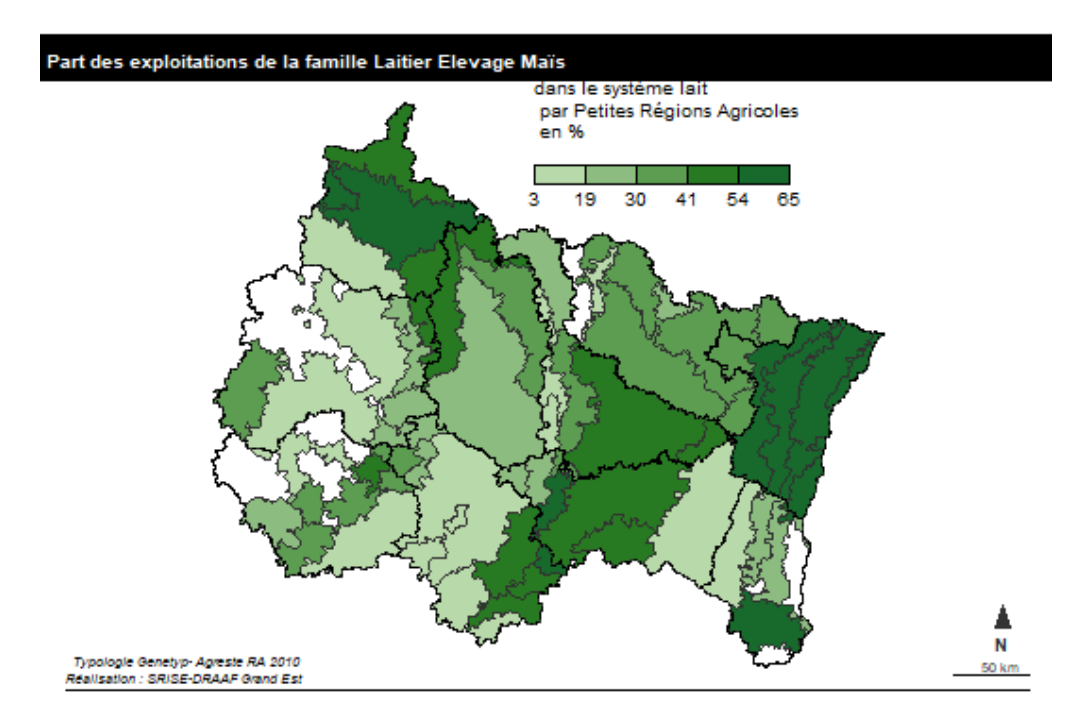

#### **Les cartes choroplètes**

Avec le package cartography, cartes de typologie de la famille dominante par PRA

*plot(st\_geometry(dep\_poly))*

```
typoLayer(x= eff_fam_lait_PRA_max,
var = "FamilleT", add = T, 
legend.title.txt = "par Petite région Agricole",
legend.title.cex=0.6,
legend.values.cex=0.6)
```
*labelLayer(x = eff\_fam\_lait\_PRA\_max, txt ="lab" , col= "black", cex = 0.5, font = 4, halo = TRUE, bg = "white", r = 0.1)*

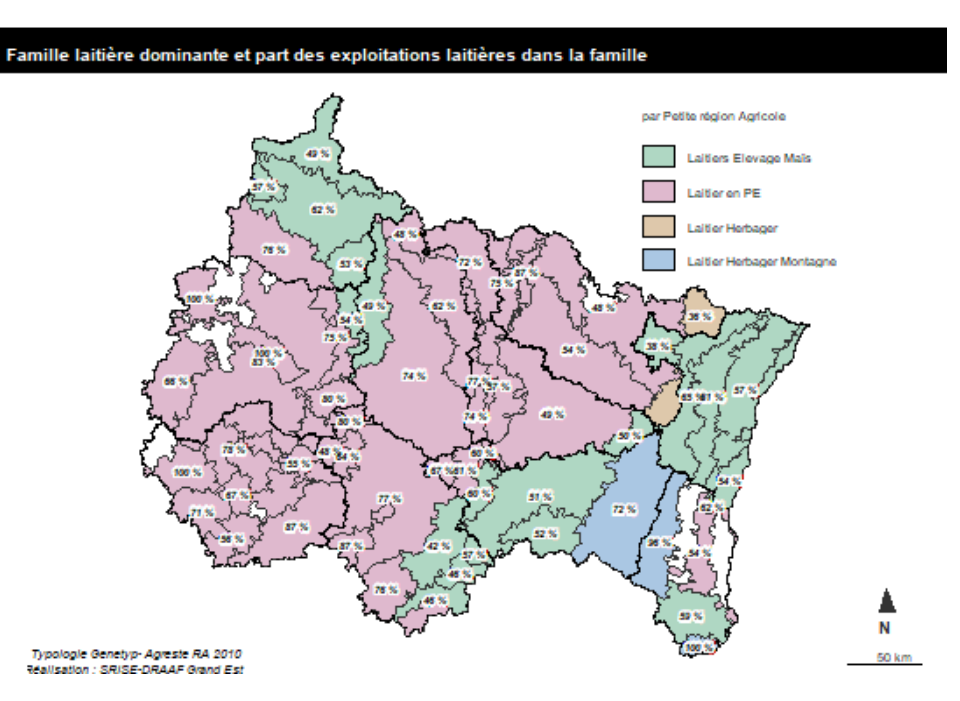

#### **Principe du lissage cartographique**

En statistique, **estimation par noyau** (ou **méthode de Parzen-Rosenblatt**) Le package **btb** est utilisé pour réaliser le lissage par noyau des agrégats par commune.

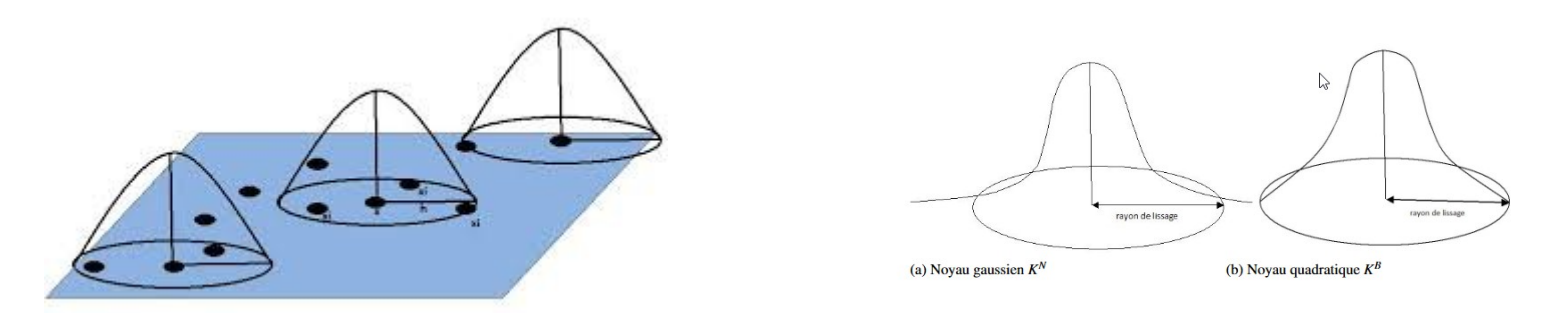

<https://www.insee.fr/fr/statistiques/fichier/3635442/imet131-l-chapitre-8.pdf> Manuel d'analyse spatiale *Insee Méthodes* **n° 131 - octobre 2018**

Il nécessite d'avoir les coordonnées Lambert des centroïdes de chaque commune en important la table de passage *CommXY.xls.*

On ne conserve pour le lissage que les variables **x,y,SAUtot et nb**. La variable que l'on veut lisser est le ratio *nb/SAUtot* et il suffit de spécifier les variables dans cet ordre.

Les éventuelles valeurs manquantes sont mises à zéro.

• Package *btb* (beyond the border)

# *lissage sur une maille de 1km² et un rayon de lissage de 15 km :* 

*liss\_XXXtot=kernelSmoothing( dfObservations = TypXXX\_com,* 

*sEPSG = "2154", #système Lambert 93*

*iCellSize = 1000L , #la taille de la cellule est de 1000 m*

*iBandwidth = 15000L)#l'étendue du rayon de 15000 m*

L'objet créé comprend les carreaux de 1km² avec la valeur lissée du nombre d'exploitations et celle lissée de la SAU totale.

- La carte dite « lissée » est une carte choroplète de la valeur lissée sur la grille
- La grandeur lissée est une densité (par km²)
- La valeur lissée d'un ratio étant le ratio des valeurs lissées séparément, il est facile de créer la part lissée que l'on veut représenter. L'unité de la grandeur lissée est conservée.

liss\_XXXtot\$partexpl =1000\*liss\_XXXtot\$nb/ liss\_XXXtot\$SAUtot

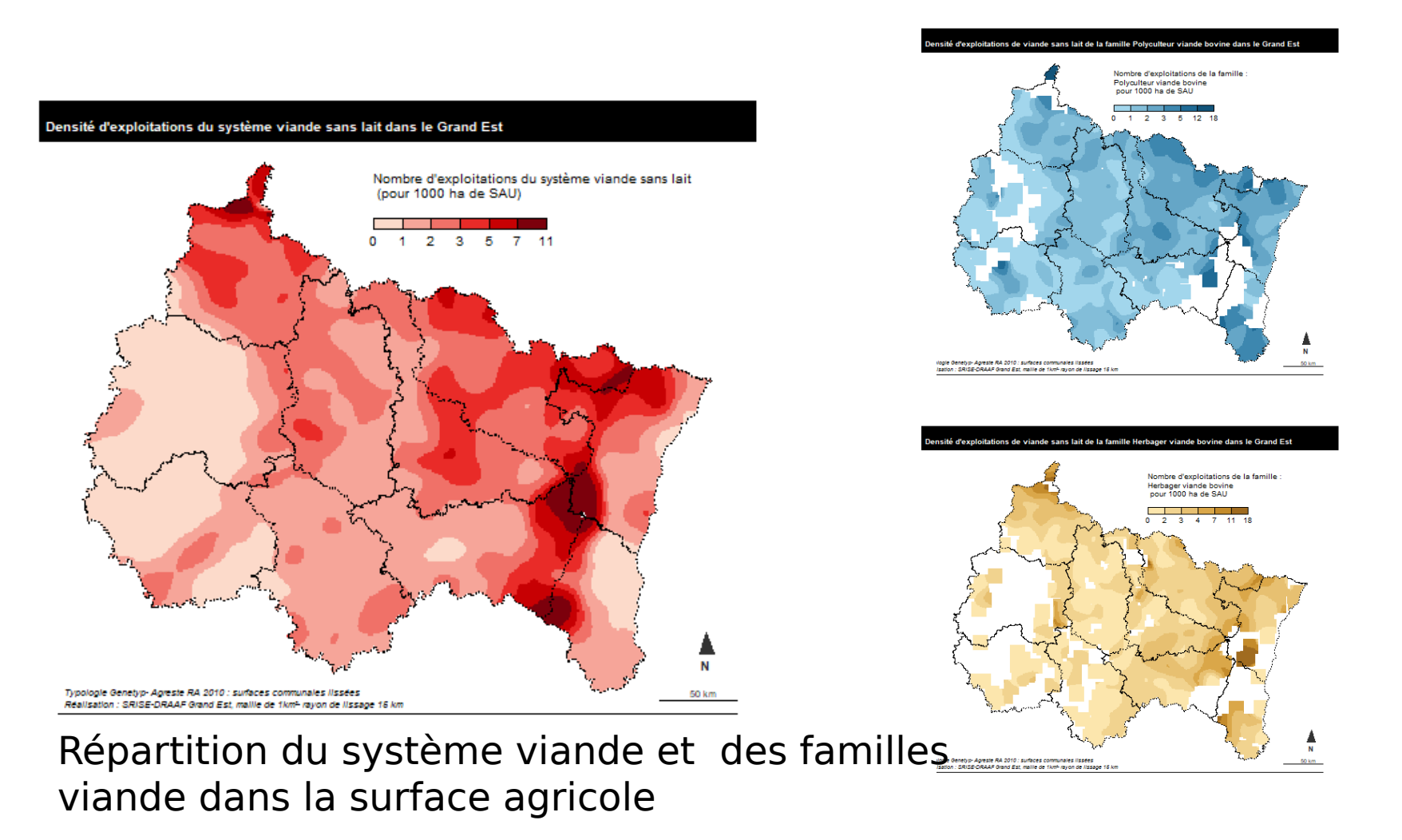

17

#### Méthode de Fisher-Jenks généralement appliquée

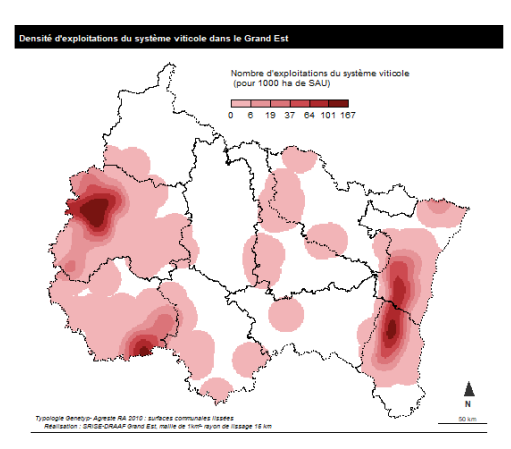

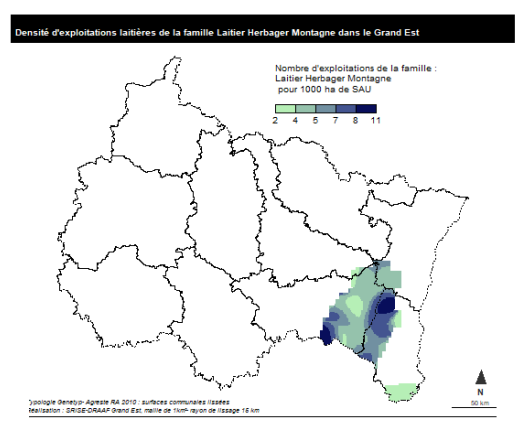

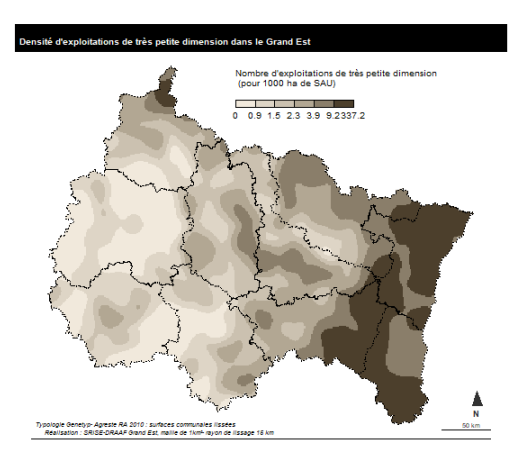

#### Dans le cas de distributions asymétriques, méthode par quantiles

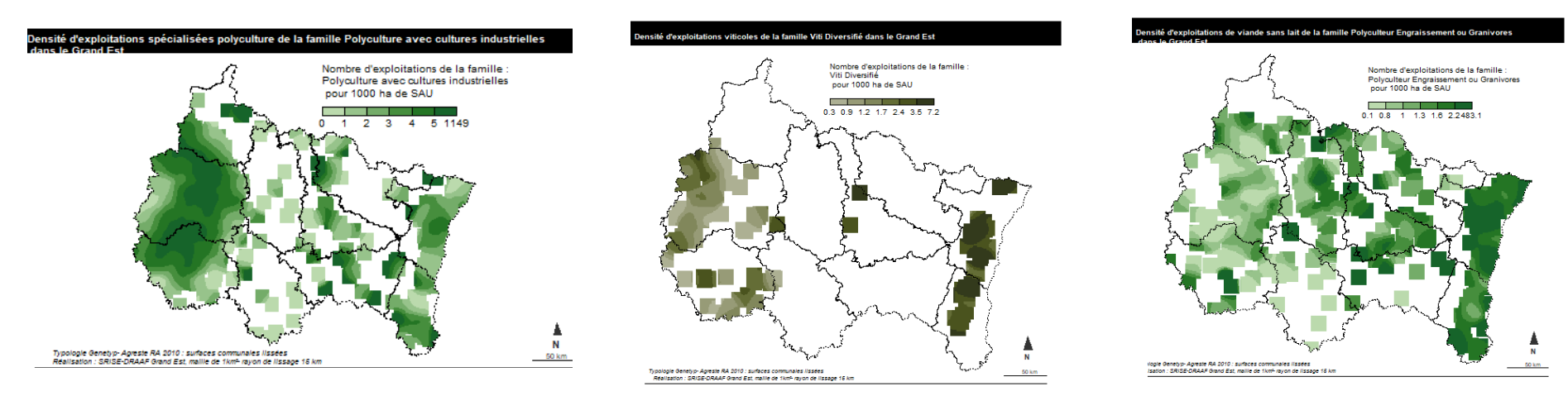

### • **Sauvegarde des images**

- •
- • Export manuel des éléments de la fenêtre graphique Boutons *« Export > Save as Image » Copy to Clipboard* pour copier le graphique dans le presse-papier
- **Automatisation de l'export**

*dev.print(device = png, file = "DensLissFam.png", width = 600)*

Formats possibles : bitmap png, jpeg, tiff

• **Insertion possible dans des applications Shiny ou RMarkdown**

**FAMILLE « BOVINS VIANDE POLYCULTEUR »** 

19

Ces exploitations sont réparties en 3 types

#### Petite Structure Viande Céréales (PSVC)

Ce type se rencontre sur des petites structures (20-70 ha), avec un atelier de cultures et un troupeau d'une vingtaine de vaches. Ces exploitations ont souvent une double activité et certaines ont un atelier de taurillons.

#### Céréales Viande Viande (CVV)

Ces exploitations ont plus de 80 % de leur SAU (> 80 ha) en herbe. Celle-ci est valorisée par un grand troupeau (au moins 50 vaches allaitantes) avec un chargement < 1.2 UGB/ha SFP. Naisseur ou engraissement à l'herbe (peu de taurillons)

#### Céréales Viande Grande Structure (CVGS)

En zone céréalière, ce groupe rassemble des exploitations naisseurs ou naisseurs-engraisseurs de grande dimension : une structure assez grande (plus de 200 ha) avec une surface en cultures conséquente (> 100 ha) et un troupeau de plus de 50 vaches allaitantes

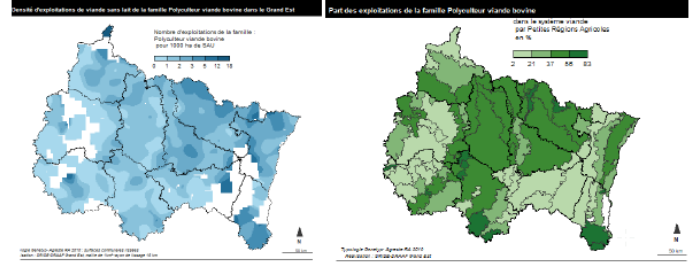

Répartition du nombre d'exploitations du système viande sans lait de la famille Polyculteur viande bovine

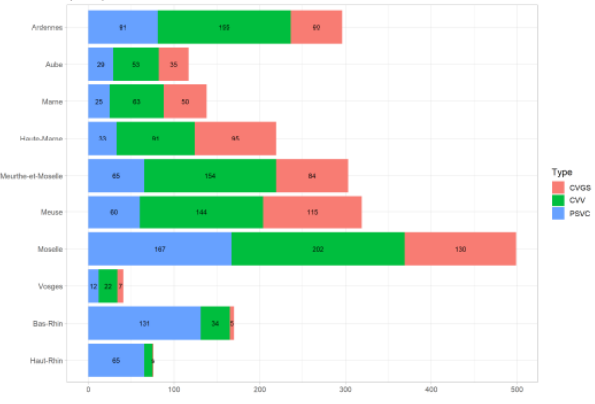

Typologie Genetyp- Agreste RA 2010, Réalisation : SRISE-DRAAF Grand Est- s : secret statistique

# Merci de votre attention